Wireless DMX Status LED (bottom right of right window)

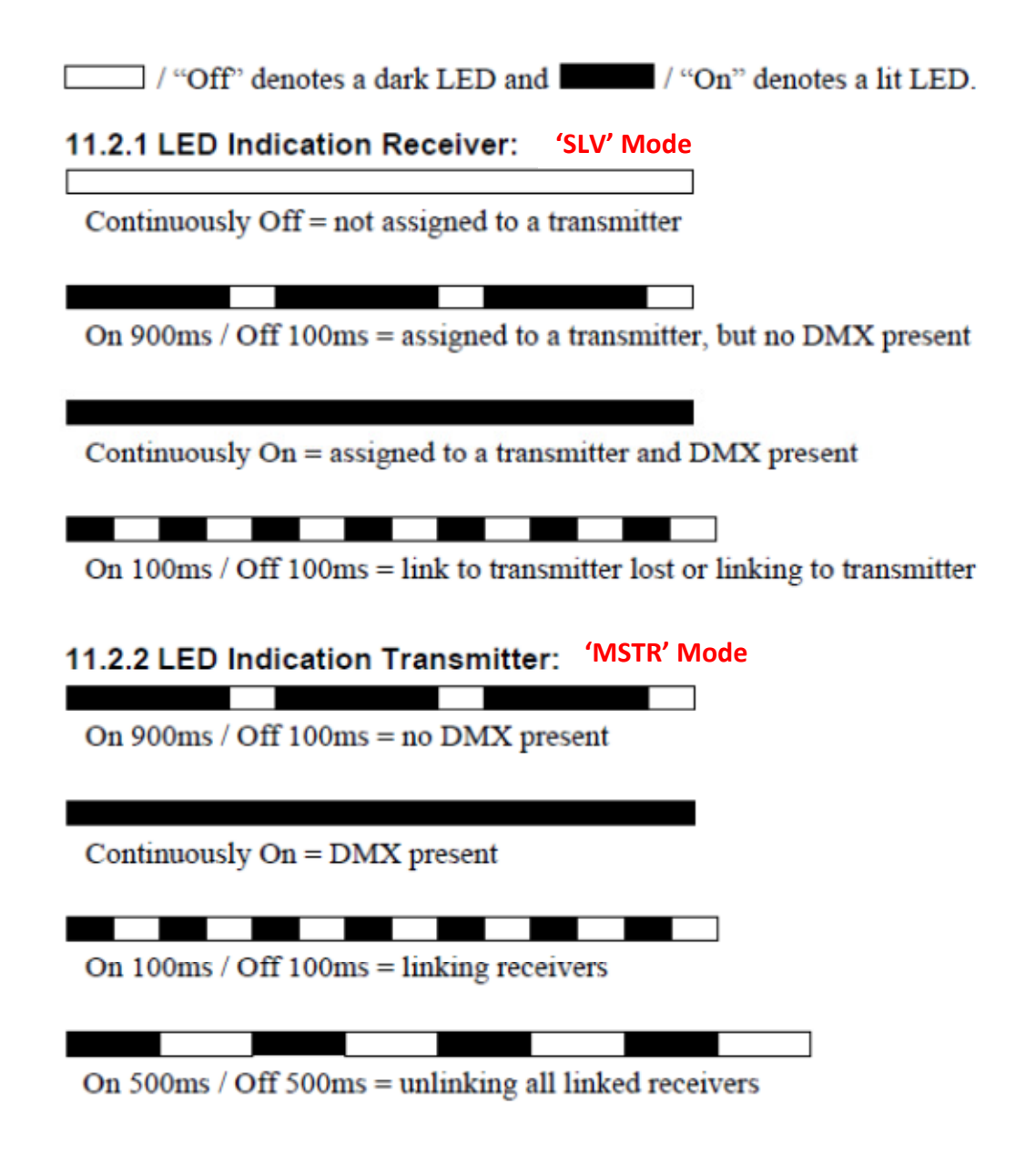

## Linking and Unlinking Operation:

## On SLAVE units:

## Note as many slaves as required can be set simultaneously

Enter menu 'MODE SLV' – press Enter

'WDMX ULNK' – press Enter

'SURE NO' Press + for 'SURE YES' then Enter.

• Note older units don't have the 'Yes'/'No' option in the menu (Screen goes to 'MODE SLV')

If the Wireless Status LED was flashing, this should now go OFF completely after a few seconds)

## On MASTER Unit:

Enter menu 'MODE MSTR' then press Enter

Select 'MSTR DMX' using +- buttons then press Enter 'WDMX ADD' - press Enter

'ADD NO' Press + for 'ADD YES' then Enter

• Note older units don't have the 'Yes'/'No' option in the menu

Status LED should start flashing on both Master and Slaves then go continuously on after 12s.

Status LED should remain Continuously On with both Slaves and Master after successful pairing